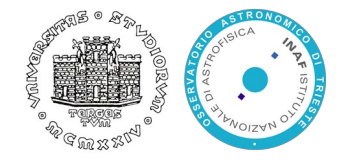

#### Lecture 6 – Data Model Implementation

*Open Data Management & the Cloud* (Data Science & Scientific Computing / UniTS – DMG)

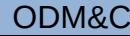

#### Data model implementation

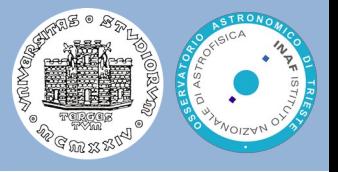

- Once we have designed a data model in UML, we need to convert the  $\bullet$ diagrams into machine readable formats
	- To perform additional validations to the data model, e.g. homogeneity, common naming rules
	- To be able to persist objects and relations which are compliant with the designed data model
- $\bullet$ The implementation depends on the underlying technology:
	- For relational databases: database schema
	- For document oriented databases: the XML Schema Language (XSD) or the JSON Schema (JavaScript Object Notation)
- Document based systems can also be built on top of relational databases
- In this lecture we will focus on the relational database schema.

### Object-relational impedance mismatch

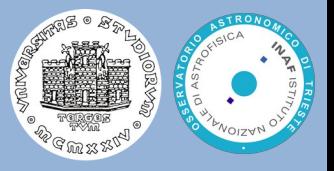

- A set of conceptual and technical difficulties that are often encountered when a relational database management system is been served by an application program written in an object oriented language
- We have already discussed some solutions when comparing the UML model with the IE model in the previous lecture
- Additional difficulties:
	- Hierarchical structure:
		- In UML, we can define complex hierarchical structures. A class can "aggregate" instances of other classes. The relational model only "accepts" atomic types for the entity attributes and relations
		- In the relational model, children point to their parent, while in the hierarchical model parents point to their children
	- **O** Inheritance:
		- Not directly supported by the relational model. Several mappings can be implemented to keep the inheritance information
	- Class normalization vs data normalization

#### Examples

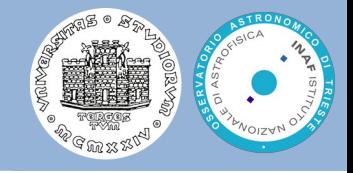

Many-to-many associations, when will  $\bullet$ mapped to a relational schema, require an additional table, i.e. an additional relation IE

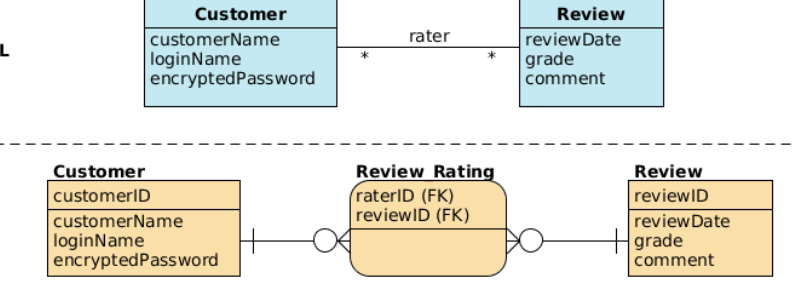

In the relational schema we cannot  $\mathcal{O}(\mathcal{A})$ define an upper limit on the multiplicity

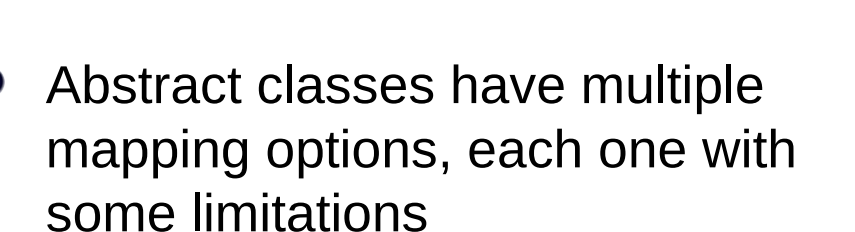

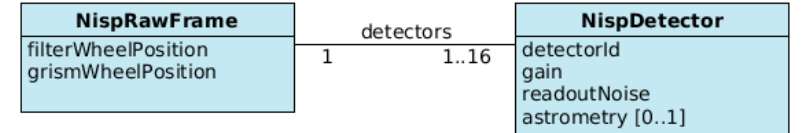

### Specialization and generalization

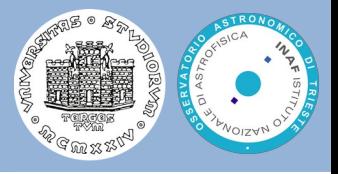

- We consider here only the single inheritance
- To convert each specialization with m subclasses  $\{S_1,\,S_2,\,...,\,S_m\}$  and  $\bullet$ superclass C, where the attributes of C are {k,  $a_1, a_2, ..., a_n$ } and k is the primary key, into a relation schema, the options are:
	- **Multiple relations superclass and subclasses**. Create a relation L for C with attributes Attrs(L) = {k,  $a_1, ..., a_n$ } and PK(L) = k. Create a relation L<sub>i</sub> for each subclass  $S_i$ , with attributes  $Attrs(L_i) = \{k\} \cup \{attributes \text{ of } S_i\}$  and  $PK(L_i) = k$ .
	- **Multiple relations subclass only**. Create a relation L<sub>i</sub> for each subclass S<sub>i</sub>, with the attributes  $Attrs(L_i) = \{attributes of S_i\} \cup \{k, a_1, ..., a_n\}$  and  $PK(L_i) = k$ .
	- **Single relation with one type attribute**. Create a single relation schema L with attributes Attrs(L) = {k, a<sub>1</sub>, …, a<sub>n</sub>}  $\cup$  {attributes of S<sub>1</sub>}  $\cup$  …  $\cup$  {attributes of S<sub>m</sub>}  $\cup$  {t} and  $PK(L) = k$ . The attribute t is called type (or discriminating) attribute whose value indicates the subclass to which each tuple belongs
	- **Single relation multiple type attributes**. As above, but instead of a single type attribute t, there is a set {t<sub>1</sub>, t<sub>2</sub>, ..., t<sub>m</sub>} of m boolean type attributes indicating wether or not a tuple belongs to subclass  $S_i$ .

### Object-Relational Mapping (ORM)

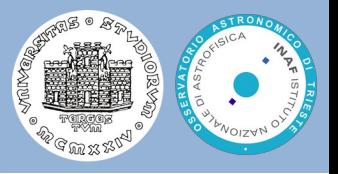

- **Object-relational mapping** (**ORM**) uses different tools, technologies  $\bullet$ and techniques to map data objects in a target programming language to relations and tables of a RDBMS
- An ORM solution consists of the following four pieces:

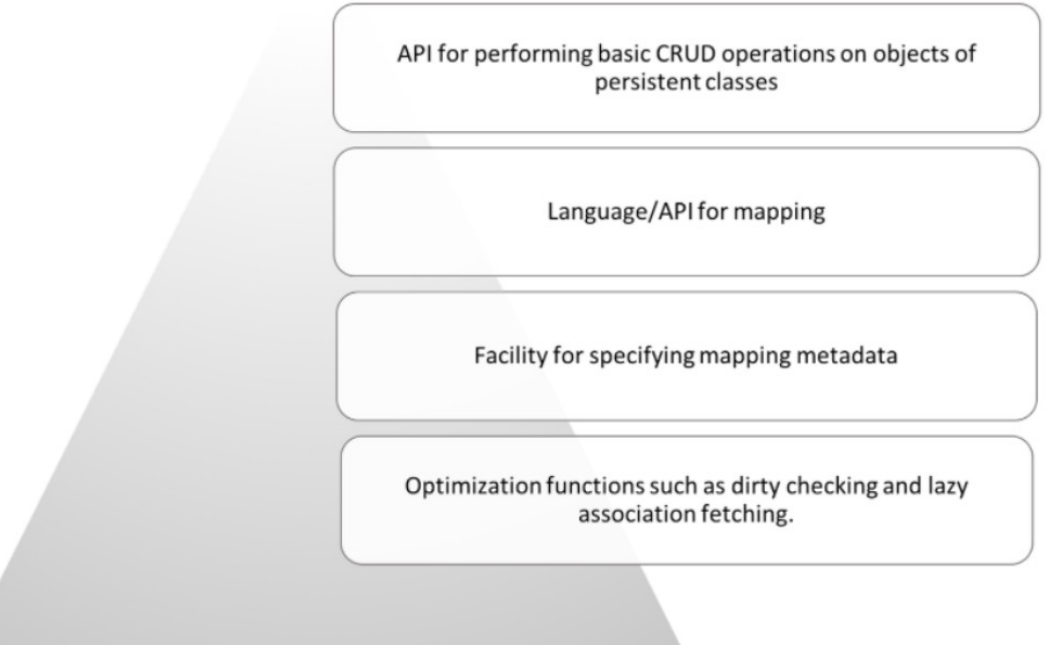

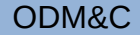

#### ORM solutions

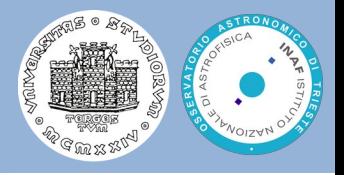

- An ORM abstracts your application away from the underlying SQL database and SQL dialect
- If the tool supports a number of different databases (and most do), this confers  $\bullet$ a certain level of portability on your application
- Several programming languages have at least one ORM solution
	- Java: it provides both a standard specification, named Java Persistence API (JPA), and several implementations of the specification (Hibernate, EclipseLink)
	- C++: possible ORM solutions are
		- ODB: <https://www.codesynthesis.com/products/odb>
		- QxOrm: [https://www.qxorm.com/qxorm\\_en/home.html](https://www.qxorm.com/qxorm_en/home.html)
	- Python:
		- **SQLAlchemy**: <https://www.sqlalchemy.org/>
		- The **Django** framework: <https://docs.djangoproject.com/en/2.1/topics/db/>
		- Pony: <https://ponyorm.com/>
	- Ruby: ActiveRecord, DataMapper, Sequel

# Django

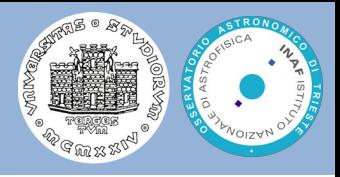

- Django is a high-level Python Web framework that encourages rapid development and clean, pragmatic design [https://www.djangoproject.com](https://www.djangoproject.com/)
- Django follows the model-template-view (MTV) architectural pattern
	- An object-relational mapper, defining a data model as python classes (**Models**)
	- A system for processing HTTP requests (**Views**) with a web templating sytem (**Template**)
	- A regular-expression-based URL dispatcher (**Url**)

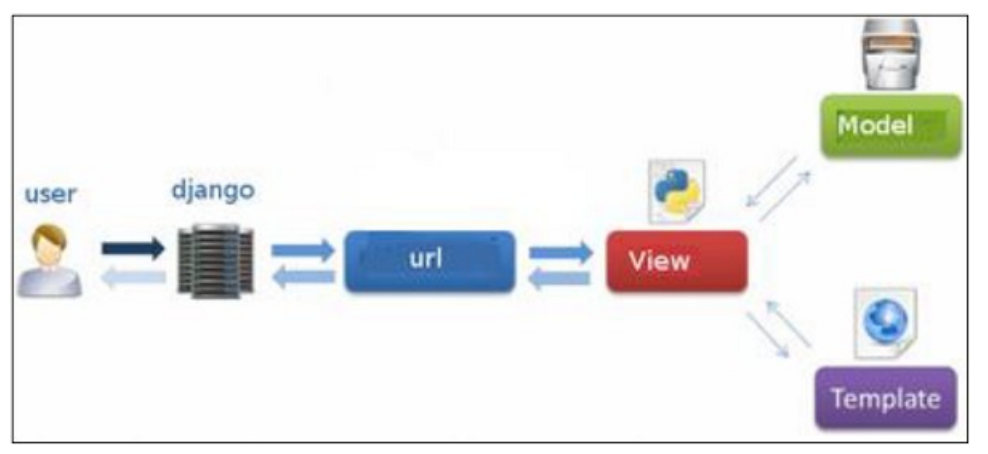

- Django comes with a lightweight standalone web server for development and testing
- A serialization system that can produce and read XML and/or JSON representation of Django models
- Lot of reusable packages provided by the community: <https://djangopackages.org/>

#### Data model case study: Euclid

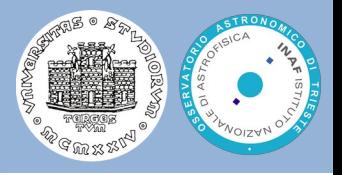

- M2 mission in the framework of **ESA Cosmic Vision Program**
- Euclid mission objective is to map the geometry and understand the nature of the **dark Universe** (dark energy and dark matter)
- **Federation** of 8 European + 1 US Science Data Centers and a Science Operation Center (ESA)
- Large amount of data produced by the mission
	- Due to reprocessing
	- Large amount of **external data** needed (ground based observations)
	- Grand total: **90 PB**
- Two instruments on board:
	- VIS: Visible Imager
	- NISP: Near Infrared Spectro-Photometer

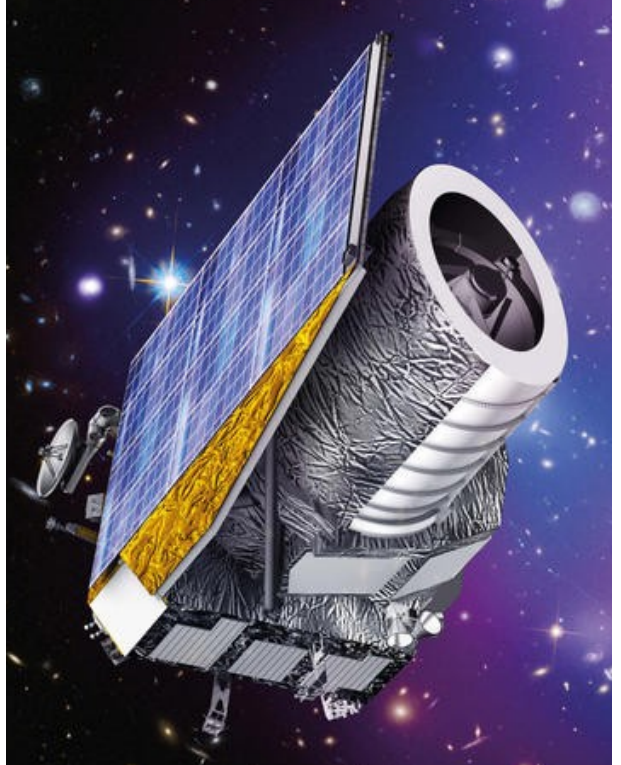

### A NISP instrument simulated image

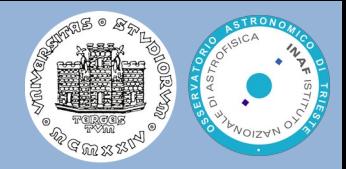

The NISP focal plane is composed of a matrix of 4×4 2040×2040 18 micron pixel detectors

The photometric channel will be equipped with 3 broad band filters (Y, J and H)

The spectroscopic channel will be equipped with 4 different low resolution near infrared grisms (three red and one blue) but no slit

The three red grims will provide spectra with three different orientations (0°, 90°, 180°)

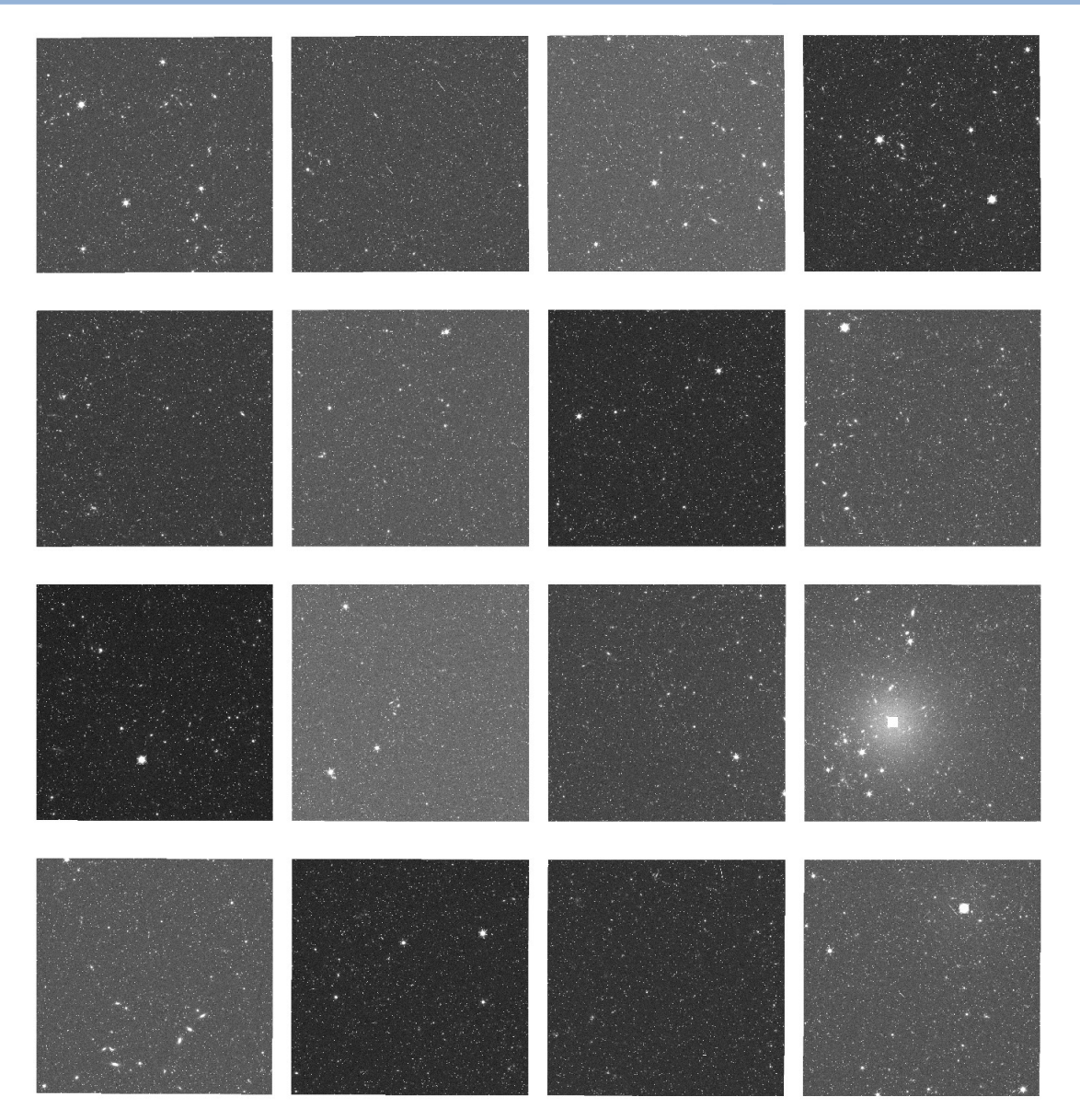

#### ODM&C 6 – Data Model Implementation 10/55

### Metadata content (simplified)

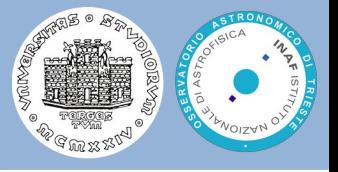

- We need to define the metadata associated to a NISP image (a single exposure)
- Since Euclid also needs images from **ground-based telescopes**, the **dictionary** of types used to model the metadata information should be homogeneous among them and **reuse** a **common base set** of type definitions
- All images have a common set of information
	- **Exposure time**, **image category** and purpose (is it a simulation, a calibration image, a sky image, etc.) and image **dimensions**, some statistics on the image, to quickly check if there are anomalies, and we need to keep the information about the **instrument** used to acquire a given image
	- However, for ground-based telescopes we need also the geographical location of the telescope, so the telescope information requires more properties.
	- Space telescopes can perform **surveys** of the sky, hence the observation can be identified by the **observation ID**. Moreover, for a given field, they can execute a **dithering** pattern, in order to increase the signal-to-noise ratio and reduce cosmic-ray hits. So we need also to store the dither number. Additional information needed are the **observation date and time** and the **commanded pointing** (right ascension, declination and telescope orientation)
- Then we have information specific to the Euclid instruments. The NISP instrument has both a filter wheel and a grism wheel. The images from **all detectors** should be stored in a single file, to simplify its retrieval and the analysis. However, each detector has some specific properties: **gain**, **readout noise**. Then, for each detector we need to compute the mapping from pixel indexes to sky coordinates (RA, DEC), i.e. its own **astrometric solution**.

#### The NISP image data model (simplified)

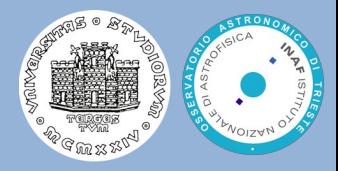

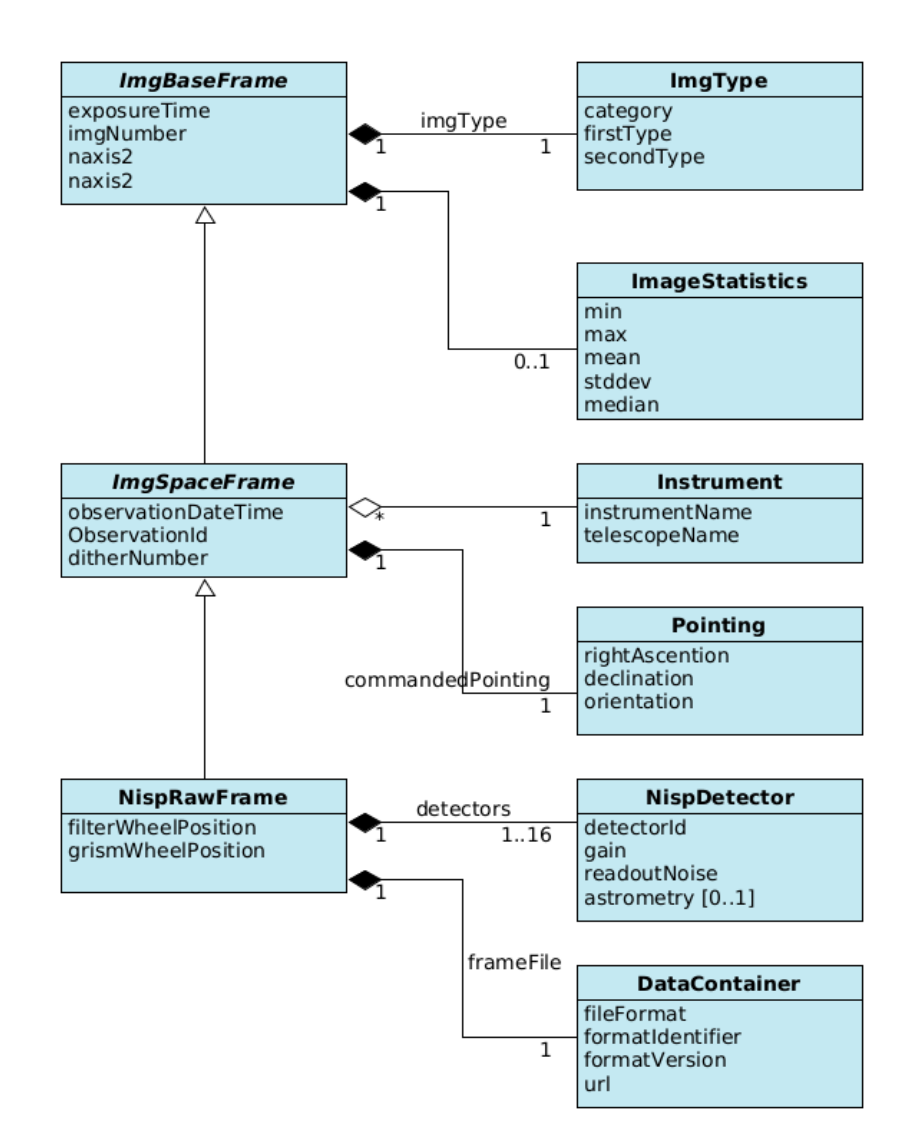

# Django Implementation (1)

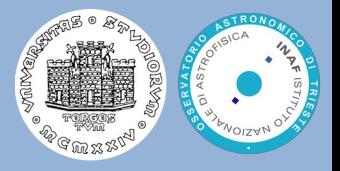

- Each class inherits models.Model
- All fields use a Django Model Data Type <https://www.webforefront.com/django/modeldatatypesandvalidation.html>
	- $\bullet$  models.CharField(max length = 20)
	- models.BooleanField()
	- models.FloatField()
	- models.DateTimeField()
	- $\bullet$  ...
- Attributes in the Data Model Type are used to set options for fields
	- $\bullet$  null = True
	- $\bullet$  primary key = True

#### Foreign keys

<https://docs.djangoproject.com/en/3.1/ref/models/fields/#django.db.models.ForeignKey>

instrument = models.ForeignKey(Instrument)

#### Related names

<https://docs.djangoproject.com/en/3.1/topics/db/queries/#backwards-related-objects>

rawFrame = models.ForeignKey('NispRawFrame', related name='detectors', on delete=models.CASCADE)

## Django Implementation (2)

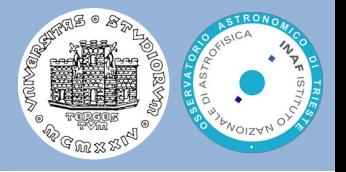

By **enumerated type** we mean a type that provides a set of possible values through the **choices** parameter (option) available to all field types

```
IMAGE_CATEGORY = ( 'SCIENCE', 'CALIBRATION', 'SIMULATION')
```

```
category = models.CharField( max_length=20, choices=[(d, d) for d in IMAGE_CATEGORY]
```
Model Meta options is "anything that's not a field"

```
class Meta:
                           Abstract = Trueclass Meta:
                            Ordering = ['surname']
• Abstract class
                       class Meta:
   Ordering
\bulletunique together = (("fiscalCode1", "fiscalCode2"),)Candidate key of multiple columns
\ddot{\phantom{a}}
```
It is a good practice to override the default name of objects

```
def str (self):
         return self.name
```
...

 $\mathbf{e}_i$ 

#### **Prerequisites**

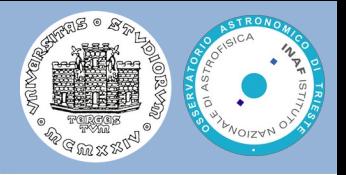

- The simplest way to install Django is to download and install the Python Anaconda Distribution, with Python version 3.x: <https://www.anaconda.com/download>
- Then you need to install some additional python packages for the following exercise/hands-on:
	- To install the Django framework use the following command line:

```
conda create -n orm_django django
```
Additional packages are needed, not available in Anaconda but installed with the "pip" command:

```
pip install django-extensions djangorestframework
pip install django-composite-field django-url-filter
pip install django-phonenumber-field phonenumbers
pip install Pillow
```
The full Anaconda distribution already provides Jupyter notebooks, used in one  $\bullet$ example

#### ORM project example - Euclid

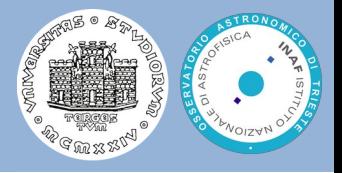

● The entire examples can be retrieved at the following link:

[https://www.ict.inaf.it/gitlab/odmc/orm\\_example](https://www.ict.inaf.it/gitlab/odmc/orm_example)

You can clone the project with the git version control system, i.e. with the command:

git clone [https://www.ict.inaf.it/gitlab/odmc/orm\\_example.git](https://www.ict.inaf.it/gitlab/odmc/orm_example.git) cd orm\_example/django\_example\_euclid

The Diango project for the Euclid example has been already created using the  $\bullet$ following commands (so you **don't need** to execute them):

```
django-admin startproject euclid_example ./
python manage.py startapp imagedb
```
which creates a project folder, named **euclid\_example**, with additional files and then an application, named **imagedb**, inside the project. It automatically creates skeleton files needed by a django project and application

#### Project structure

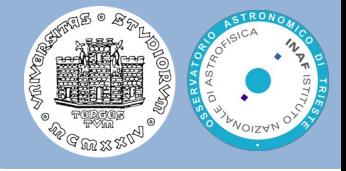

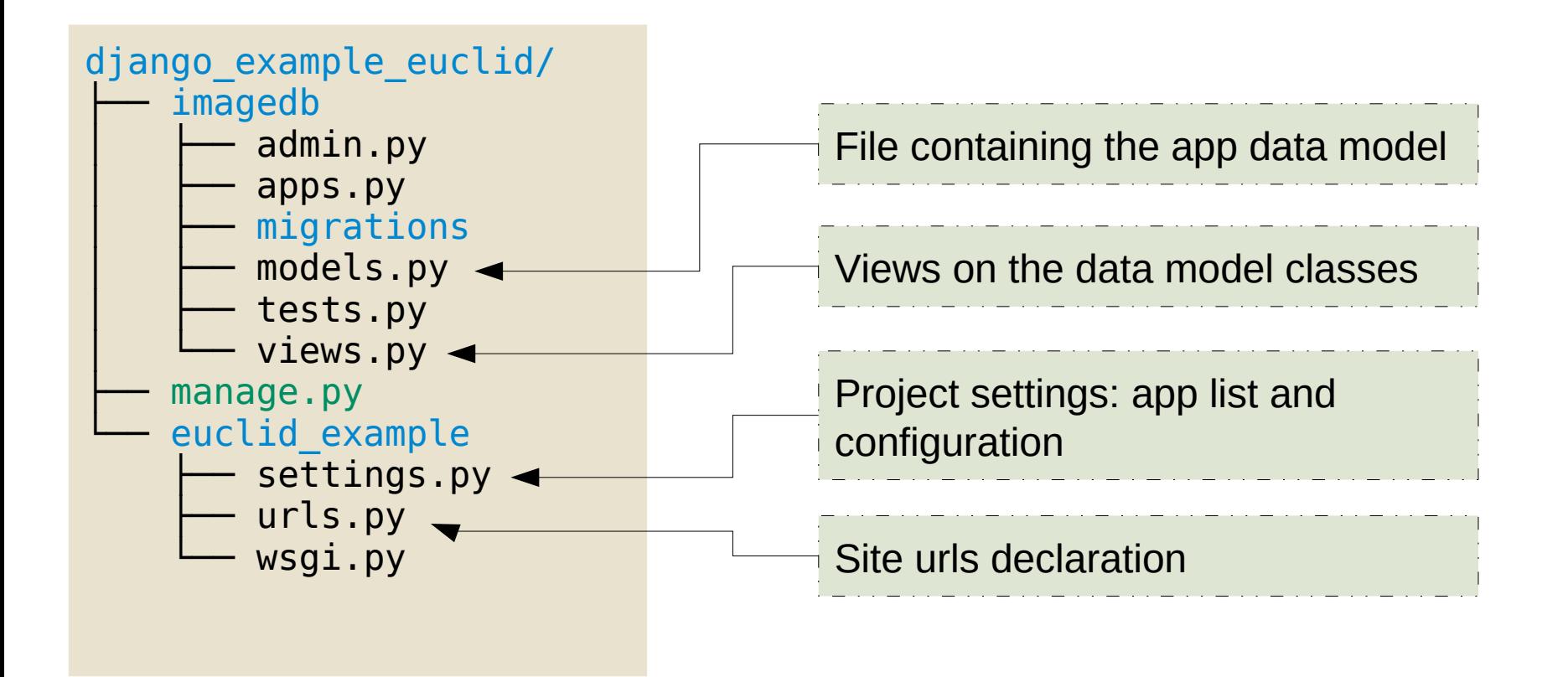

#### ● Each model is represented by a class that subclasses

**django.db.models.Model**

- ImageBaseFrame here is **abstract**: no table instantiated
	- That's why we define the stats attribute as a Foreign Key to the ImageStatistics class and not vice versa

#### **from** django.db **import** models

```
class ImageBaseFrame(models.Model):
  exposureTime = models.FloadField()imgNumber = models.PositiveSmallIntegerFileId() naxis1 = models.PositiveIntegerField()
   naxis2 = models.PositiveIntegerField()
  imageType = ImageType() stats = models.OneToOneField(
     ImageStatistics,
     models.SET_NULL,
     blank=True,
     null=True,
\rightarrow
```

```
 class Meta:
  abstract = True
```
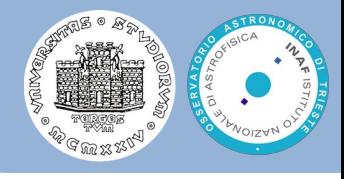

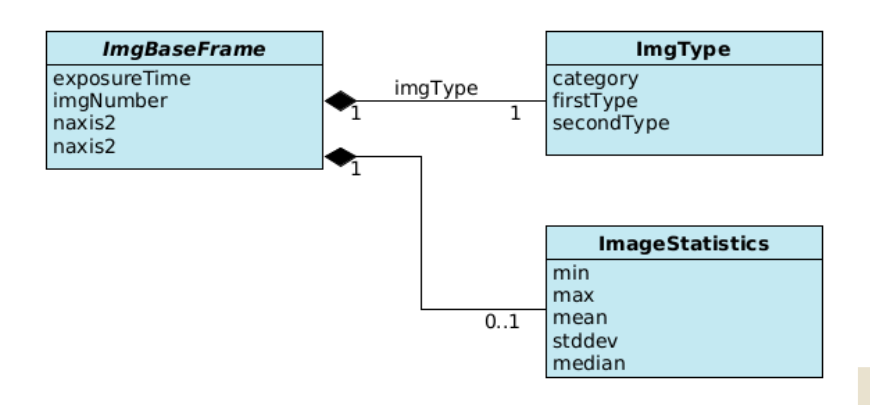

● From the data model class to a Diango ORM model class

# The Django ORM

#### Composite fields

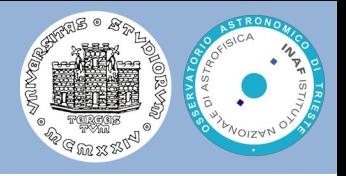

- Sometime we would like to define a model class attribute as a **multi-column field** in the same table (i.e. a non-atomic type) instead of creating a 1-to-1 relation (a second table with the attribute columns and a foreign key)
- Many ORM systems provide such feature:
	- JPA: named as **embeddable classes**
	- **odb: named as Composite Value Types**
	- SQLAlchemy: named as **Composite Column Types**
- Django ORM does not provide directly this feature. However there is a package provided by the community, called django-composite-field, which provides an "acceptable" solution
- Composite fields provide an implementation of a "part-of" relationship, i.e. what in the UML class diagram is called **composition**

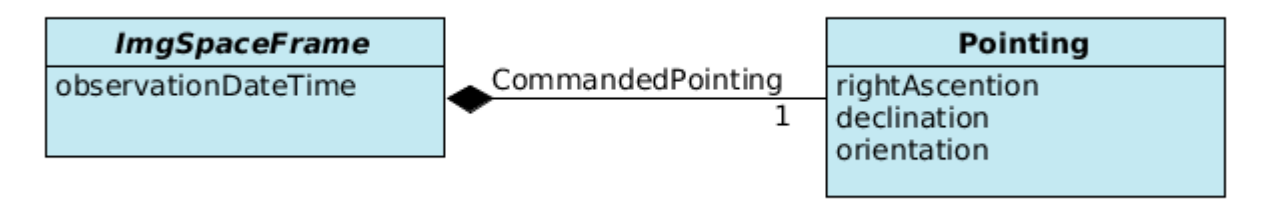

#### The ImageType class

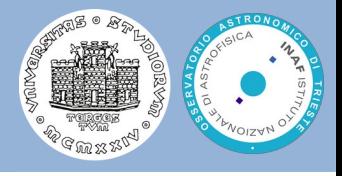

```
IMAGE CATEGORY = (
   'SCIENCE',
   'CALIBRATION',
   'SIMULATION'
)
IMAGE_FIRST_GROUP = (
   'OBJECT',
   'STD',
   'BIAS',
   'DARK',
   'FLAT',
   'LINEARITY',
   'OTHER'
)
IMAGE SECOND GROUP = ( 'SKY',
   'LAMP',
   'DOME',
   'OTHER'
)
```

```
from composite_field import CompositeField
class ImageType(CompositeField):
  categorical = models.CharField(max length=20,
     choices=[(d, d) for d in IMAGE_CATEGORY]
\rightarrowfirstType = models.CharField(max length=20,
     choices=[(d,d) for d in IMAGE_FIRST_GROUP]
\rightarrow
```

```
secondType = models.CharField(max length=20,
     choices=[(d,d) for d in IMAGE_SECOND_GROUP]
\rightarrow
```
#### The ImageSpaceFrame class

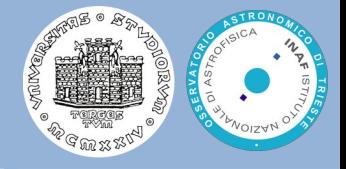

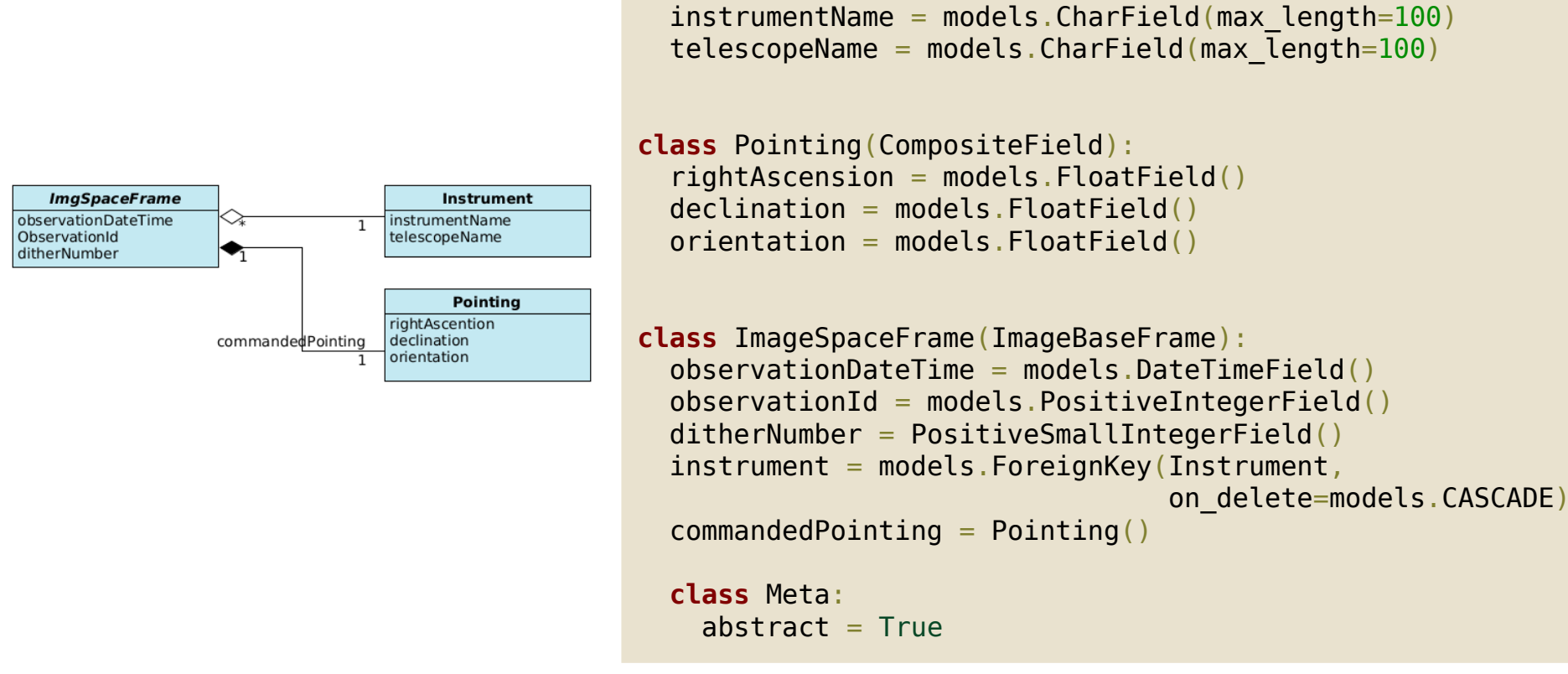

**class** Instrument(models.Model):

- The same Instrument is associated to many images, hence here we use a Foreign Key from ImageSpaceFrame to Instrument
- If the Instrument instance is deleted, also all images referring to it are automatically deleted (option **on delete** set to models.CASCADE in ForeignKey)

#### **NispDetector**

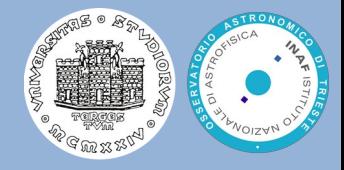

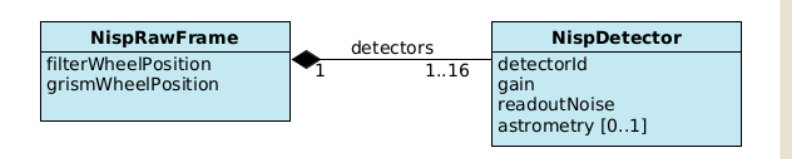

- Many detectors (up to 16) associated to the same raw frame
- Since NispRawFrame is not yet defined, we pass the class name as a string to models.ForeignKey
- But we want to access the detector data using the NispRawFrame class, i.e. the reverse relation.
- '21','22','23','24', '31','32','33','34', '41','42','43','44' ) **class** NispDetector(models.Model):  $detectionId = models.CharField($ max length=2,  $choice =  $[ (d, d)$  **for** d **in** NISP DETECTOR ID]$  $\rightarrow$  $gain = models.FloatField()$  readoutNoise = models.FloatField() rawFrame = models.ForeignKey('NispRawFrame', related name='detectors', on delete=models.CASCADE)

This is the purpose of the related\_name parameter. For instance we can access the detector data using NispRawFrame.detectors

NISP DETECTOR  $ID = ($ 

 $11'$ ,  $12'$ ,  $13'$ ,  $14'$ ,

#### NispRawFrame class

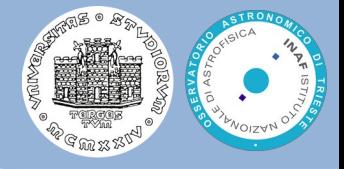

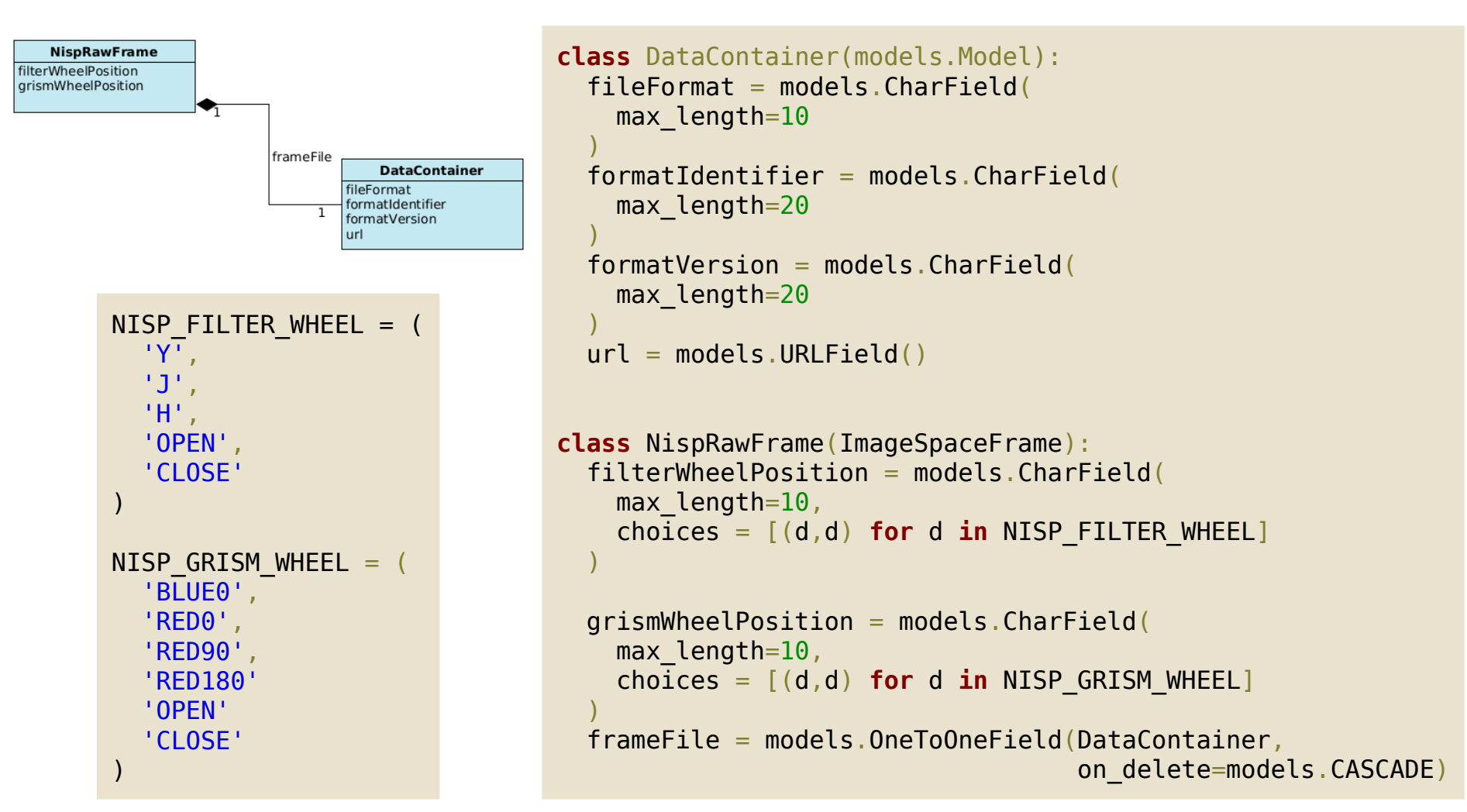

A models.OneToOneField is analogous to models.ForeignKey with the option unique=True but the reverse side of the relation will directly return a single object

#### DB Schema creation  $1/2$

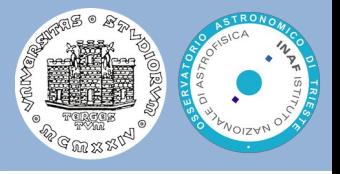

- Once we have defined our data model in **imagedb/models.py** we need Django to create the corresponding DB schema
- First let's check the the project settings includes the imagedb application, i.e. that the file **orm\_example/settings.py** contains the the strings highlighted in red in the box on the bottom left
- To do the first migration, i.e. generation of the DB schema, **run the following command**

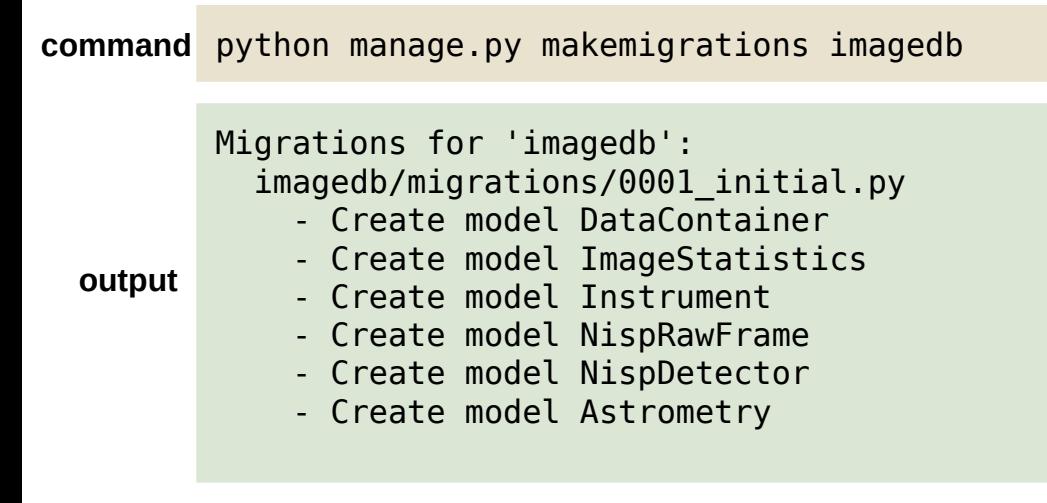

```
INSTALLED_APPS = [
     'django.contrib.admin',
    'django.contrib.auth',
     'django.contrib.contenttypes',
    'django.contrib.sessions',
     'django.contrib.messages',
     'django.contrib.staticfiles',
     'django_extensions',
    'imagedb',
     'rest_framework',
    'url filter',
```
#### **Then run the command**

]

python manage.py migrate

#### DB Schema creation 2/2

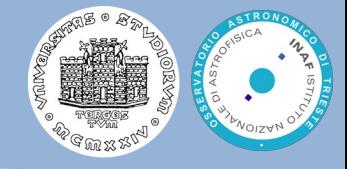

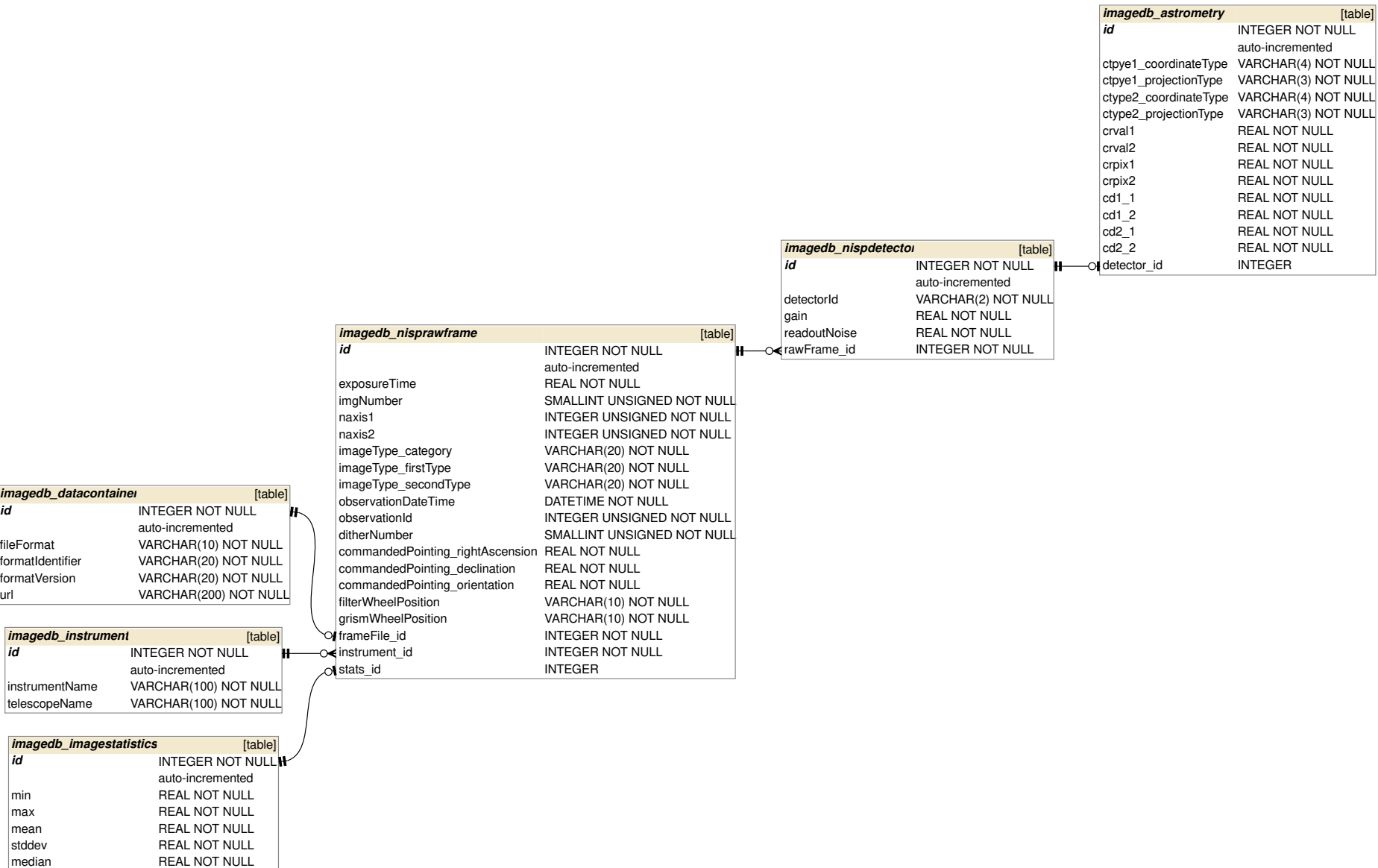

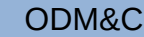

#### Data insertion

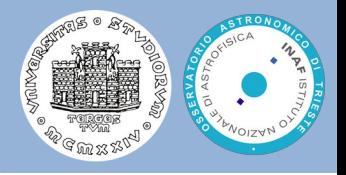

We can now open a python shell and interact with the data model API

python manage.py shell

```
Python 3.7.0 (default, Jun 28 2018, 13:15:42) 
Type 'copyright', 'credits' or 'license' for more information
IPython 6.5.0 -- An enhanced Interactive Python. Type '?' for help.
In [1]: from imagedb.models import Instrument
In [2]: instrument = Instrument(telescopeName='Euclid', instrumentName='VIS')
In [3]: instrument.save()
In [4]: quit
```
#### • We can pass a Python script to insert data

```
python manage.py shell < data_ingestion.py
```
2025-06-21T17:14:03.000001 2025-06-21T12:20:43.000001 2025-06-22T17:42:53.000001

…

#### Django ORM and Jupyter notebook

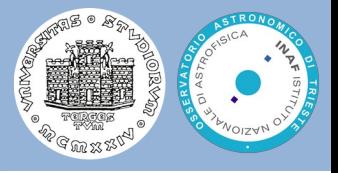

● For didactic purpose, we can use a Django extension to start a Jupyter notebook. The orm\_example project example already provides one notebook. To use it, issue the following command:

env DJANGO ALLOW ASYNC UNSAFE=true python manage.py shell plus --notebook

a browser page will be opened. In this page, select the file **imagedb\_objects.ipynb** and execute each cell.

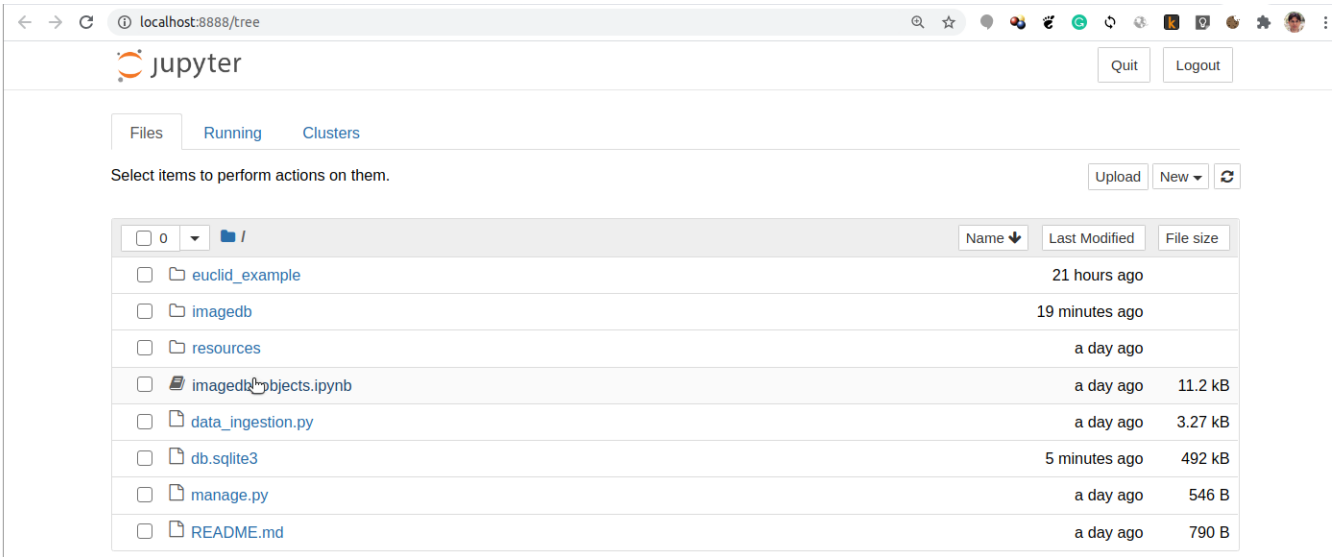

#### Multi-table inheritance 1/3

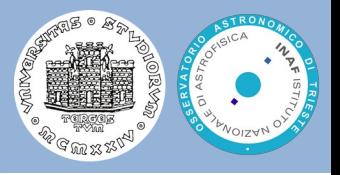

- With django model abstract base classes, we cannot define foreign keys referencing such base class (since no table is created for abstract classes)
- A solution is the **Multi-table inheritance** of Django models. In this case the abstraction is removed from such base classes and each class in the inheritance hierarchy will have a corresponding table in the DB schema.
- To obtain a multi-table inheritance version of the previous data model,  $\bullet$ remove the statements

```
class ImageBaseFrame(models.Model):
 ...
   class Meta:
    abstract = True
class ImageSpaceFrame(ImageBaseFrame):
   ...
   class Meta:
    ab<sub>stack</sub> = True
```
#### Multi-table inheritance 2/3

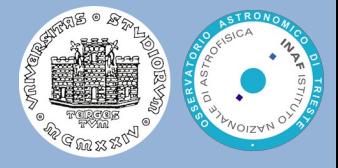

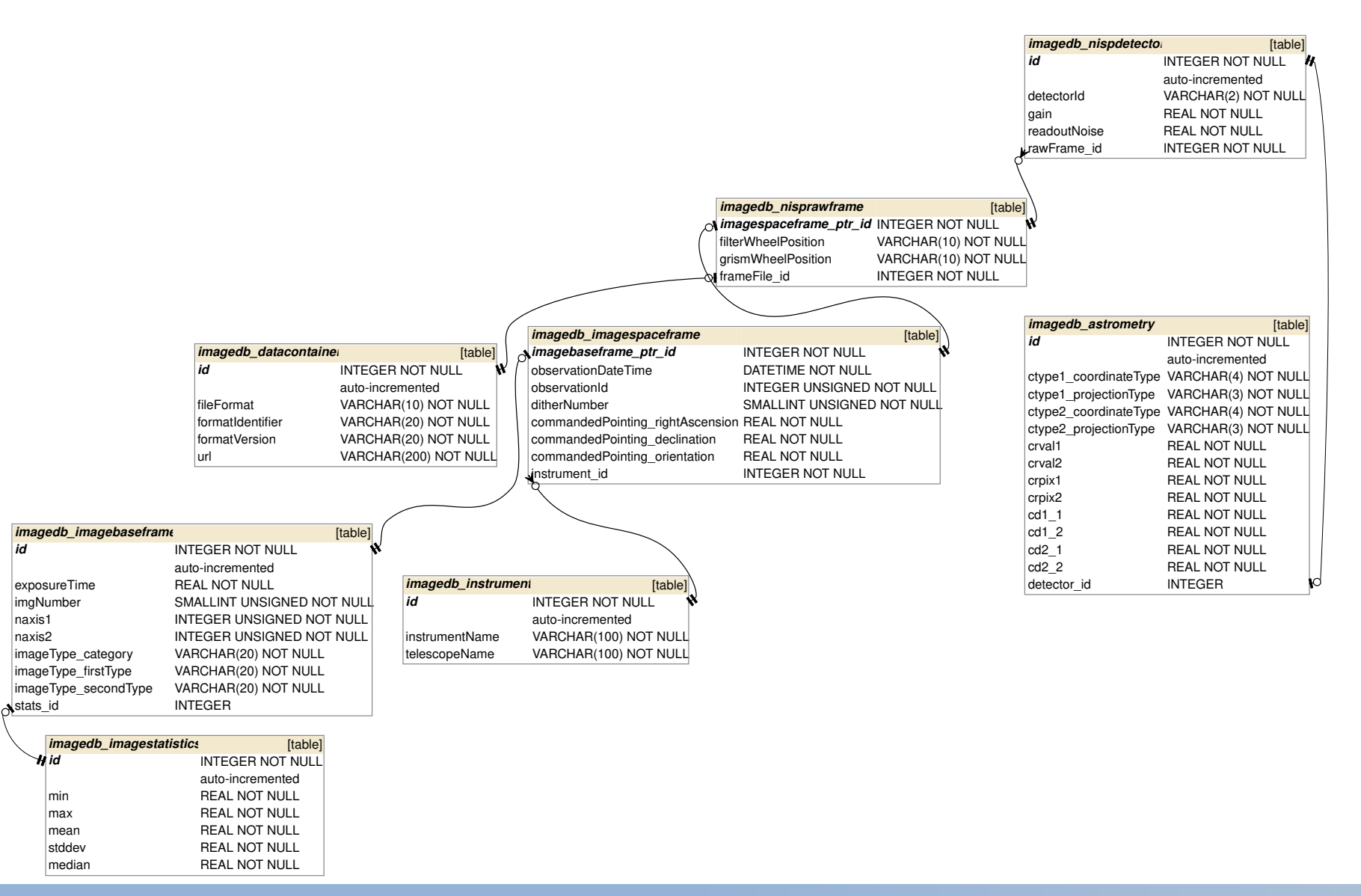

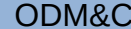

#### ODM&C 6 – Data Model Implementation 29/55

#### Multi-table inheritance 3/3

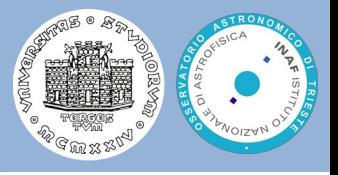

- Each model corresponds to its own database table and can be queried  $\bullet$ and created individually
- The inheritance relationship introduces links between the child model and each of its parents (via an automatically-created **OneToOneField**)
- With the multi-table inheritance, all fields of **ImageBaseFrame** will still  $\bullet$ be available also in **ImageSpaceFrame** and **NispRawFrame**
- If we have an ImageBaseFrame instance that is also an  $\bullet$ ImageSpaceFrame instance, we can get from ImageBaseFrame object to ImageSpaceFrame object by using the lower-case version of the model name

```
from imagedb.models import ImageBaseFrame
obj = ImageBaseFrame. objects.get(pk=2)obj.imagespaceframe.nisprawframe
<NispRawFrame: NispRawFrame object (2)>
```
# Serializing Django objects

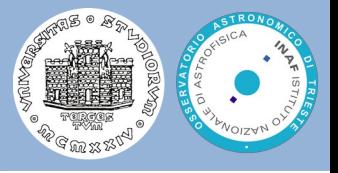

- Django's serialization framework provides a mechanism for "translating" Django models into other formats.
- Usually these other formats will be text-based and used for sending Django data over a wire, but it's possible for a serializer to handle any format (text-based or not).
- Django supports a number of serialization formats, including XML and JSON.

```
from django.core import serializers
serializers.serialize('json',NispRawFrame.objects.filter(observationId=53877,
                      filterWheelPosition='Y').order by('ditherNumber'))
```
- The Django serialize function requires, as one of the inputs, a **QuerySet**  $\bullet$
- However, the **Django REST framework**, external to the Django  $\bullet$ framework, provides a more flexible serialization mechanism

## The Django REST serializers

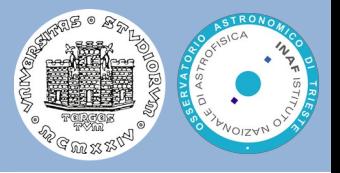

- In particular, the Django REST framework provides a **ModelSerializer** class which can be a useful shortcut for creating serializers that deal with model instances and querysets
- See 'imagedb/serializers.py' to check some examples

```
from rest_framework import serializers
from composite_field.rest_framework_support import CompositeFieldSerializer
...
class NispRawFrameSerializer(serializers.ModelSerializer):
 detectors = NispDetectorSerializer(many = True, read only = True)
   commandedPointing = CompositeFieldSerializer()
  image = CompositeFieldSerial 1izer() class Meta:
   model = NispRawFrameexclude = [f.name for g in NispRawFrame. meta.get fields()
                if hasattr(g, 'subfields')
                for f in g.subfields.values()]
   depth = 2
```
## The Django REST framework

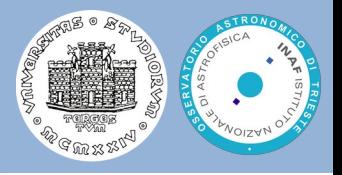

- We need an Application Programming Interface (API) that let us perform CRUD operations on the database without directly connecting to the database
- A REST (Representational State Transfer) API provides such operations  $\bullet$ through HTTP methods:
	- GET, to request to a server a specific dataset
	- POST, to create a new data object in the database
	- PUT, to update an existing object in the database or create it if it does not exist
	- DELETE, to request the removal of a given data object
- Such methods can be applied to a specific set of endpoints (URLs) provided by our API
- The Django REST framework provides software tools to build a REST  $\bullet$ API on top of our models

## Django REST framework ViewSets

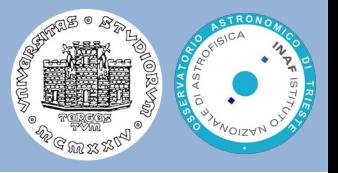

- The actions provided by the **ModelViewSet** class are .list(), .retrieve(), .create(), .update(), .partial\_update(), and .destroy() of instances of a specific model we have defined
- $\bullet$ The **ReadOnlyModelViewSet** only provides the 'read-only' actions, .list() and .retrieve()
	- In practice it returns a list of instances of a specific model or it retrieves a single instance by its primary key value
- In our orm\_example projects, we have few examples in **imagedb/views.py**

```
from rest_framework import viewsets
from imagedb.serializers import NispRawFrameSerializer
class NispRawFrameViewSet(viewsets.ReadOnlyModelViewSet):
  queryset = NispRawFrame. objects. all()serializer class = NispRawFrameSerializer
```
More advanced filtering capabilities can be added with additional parameters: https://www.django-rest-framework.org/api-guide/filtering/

#### URLs

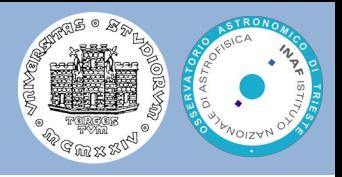

- O Once we have defined viewsets on our models, we have to create endpoints (urls) to access those views
- The Django REST framework provides the so called **routers**, which generate automatically url patterns based on the views we have defined
- An example is found in **imagedb/urls.py**

```
from django.conf.urls import url, include
from rest_framework.routers import DefaultRouter
from imagedb import views
router = DefaultRouter()
router.register(r'nisprawframes', views.NispRawFrameViewSet)
urlpatterns = [
  url(r'^', include(router.urls))
]
```
will generate automatically the following url patterns: /nisprawframes/ : it will return, in json format, all the NispRawFrame objects in the database /nisprawframes/[pk]/ : it will return only the NispRawFrame object with primary key pk in the state of the policy of the policy of the state of the state of the state of the state of the state o

## Starting the Django development server

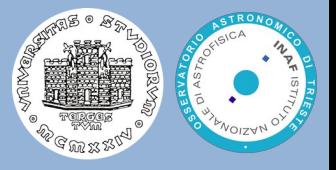

In order to test the REST API, you can start the Django server with the  $\bullet$ following command

python manage.py runserver

Performing system checks...

```
System check identified no issues (0 silenced).
October 15, 2018 - 21:30:57
Django version 2.1.1, using settings 
'orm_example.settings'
Starting development server at 
http://127.0.0.1:8000/
Quit the server with CONTROL-C.
```
Now with the browser you can open the following link: http://127.0.0.1:8000/imagedb/nisprawframes/1/

#### The browsable REST API

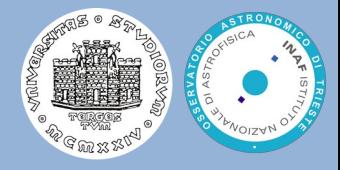

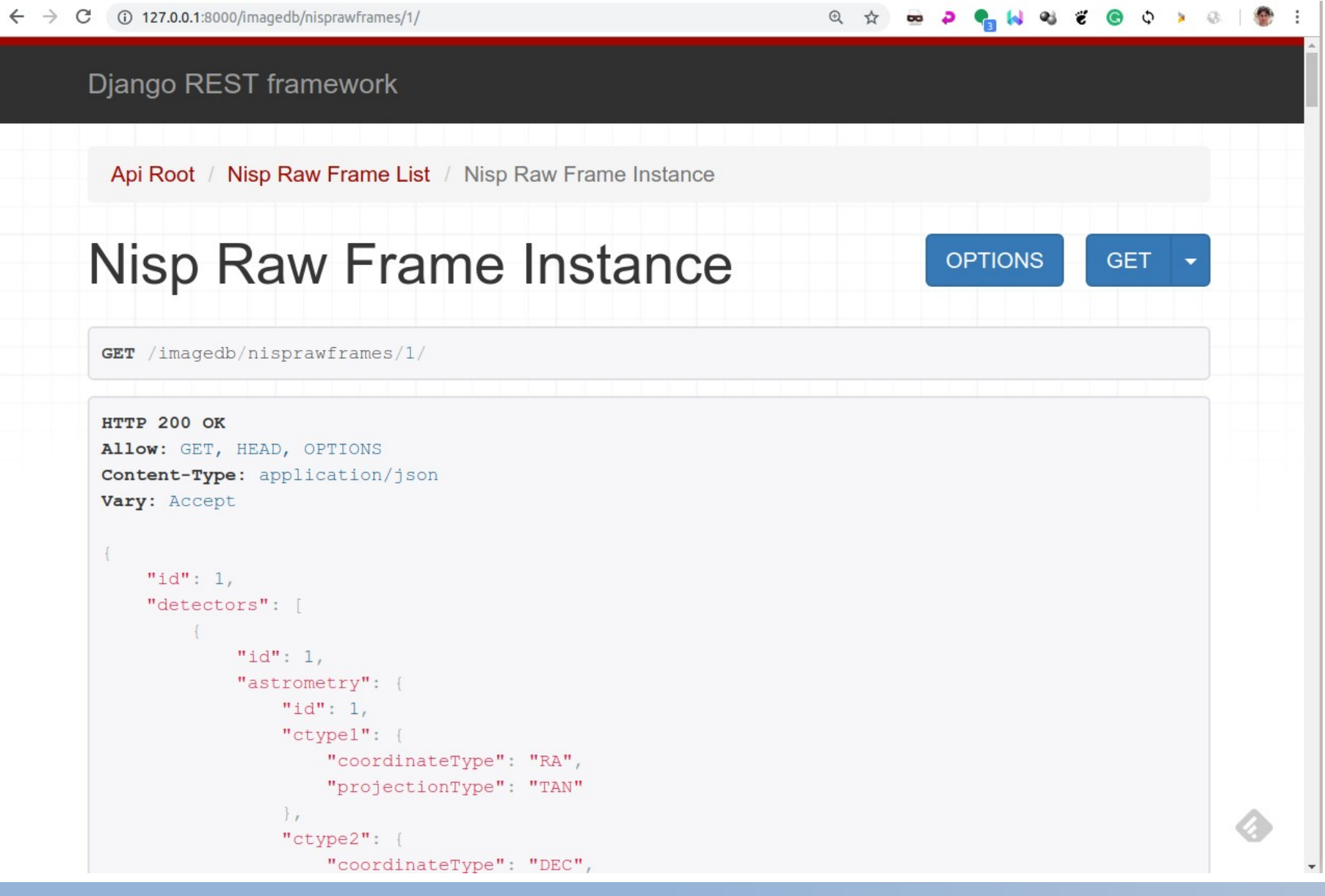

#### ODM&C 6 – Data Model Implementation 37/55

#### More advanced filtering criteria

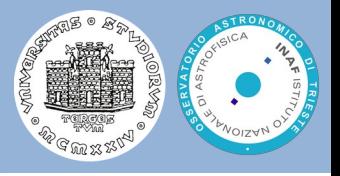

- In order to use more advanced filtering criteria through the REST API, rather then just the primary key, in the orm example project we have added the **django-url-filter** (<https://github.com/miki725/django-url-filter> )
- With this filter, we can specify filtering condition directly in the url, e.g. :

http://127.0.0.1:8000/imagedb/nisprawframes/?observationId in=53877,54349&filterWheelPosition=Y

#### Data Model for Insurance Company

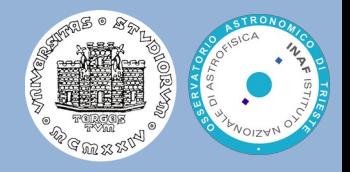

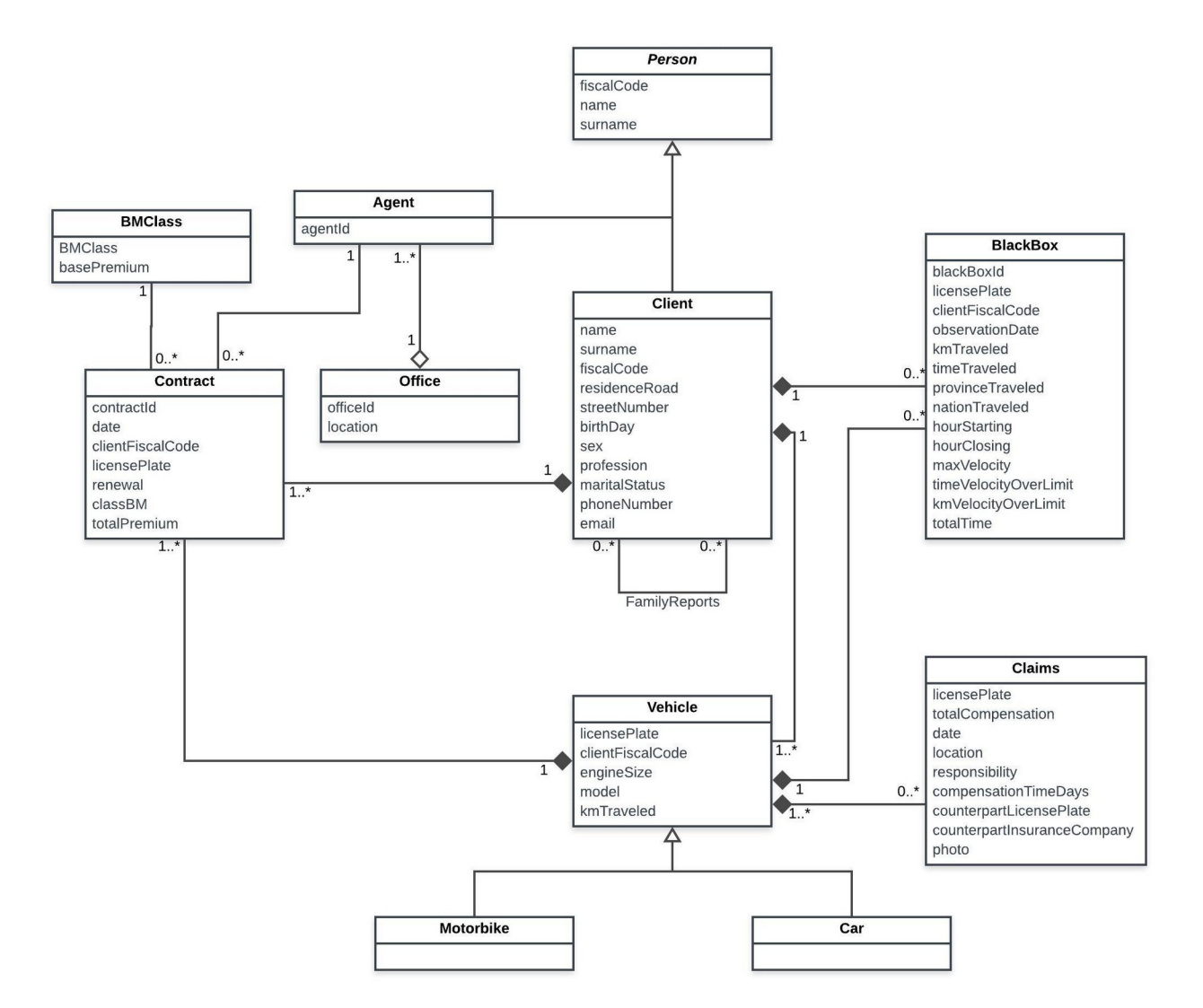

Credit to Andrea Pesce

#### ODM&C 6 – Data Model Implementation 39/55

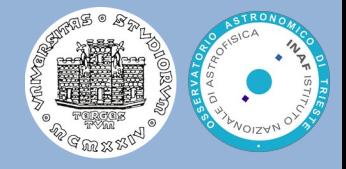

#### Identifier for Contracts

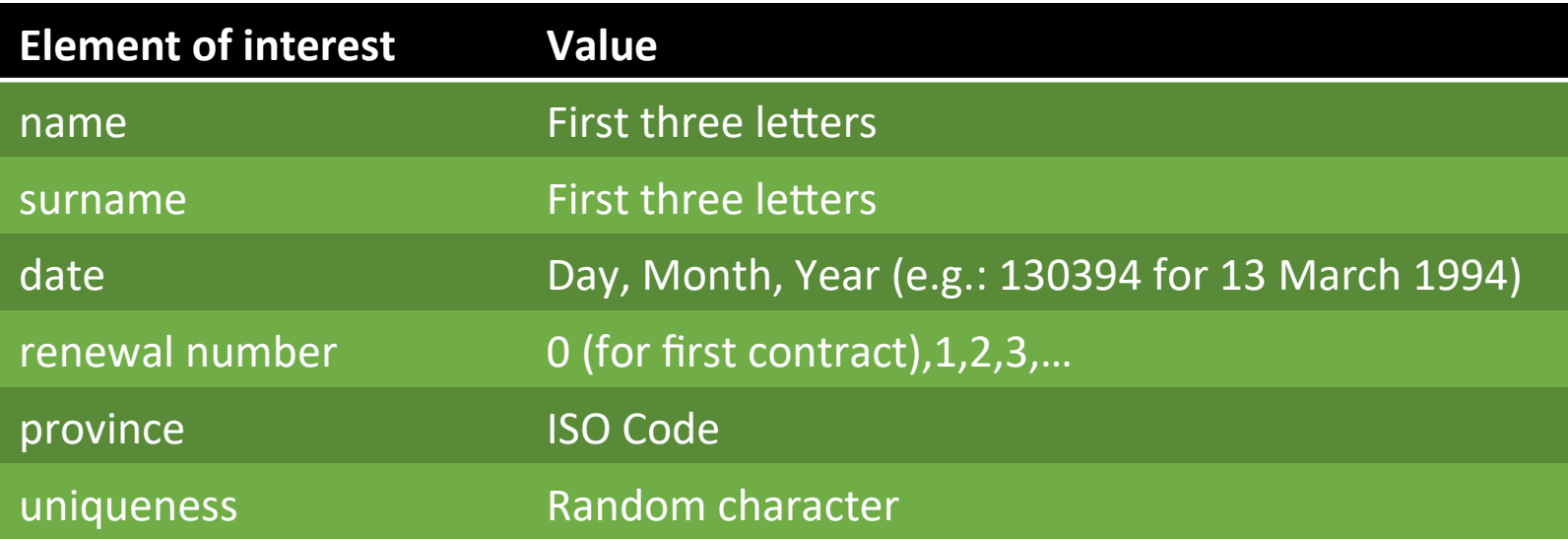

#### Identifier for FamilyReports

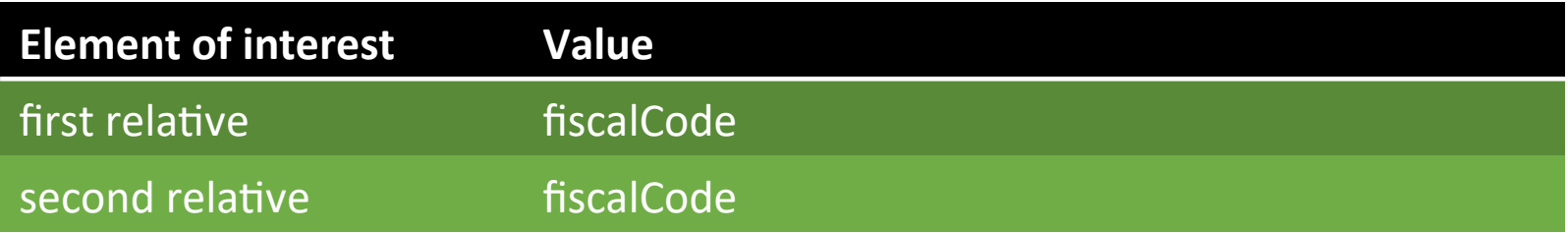

#### ORM project example

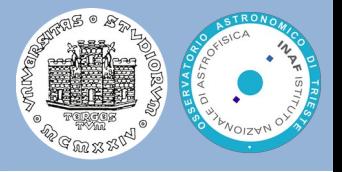

● The entire example can be retrieved at the following link:

[https://www.ict.inaf.it/gitlab/odmc/orm\\_example](https://www.ict.inaf.it/gitlab/odmc/orm_example)

- You can clone the project with the git version control system, i.e. with the command: git clone [https://www.ict.inaf.it/gitlab/odmc/orm\\_example.git](https://www.ict.inaf.it/gitlab/odmc/orm_example.git) cd orm\_example/django\_example\_insurance
- Create the Diango project from scratch using the following commands

django-admin startproject insurance cd insurance python manage.py startapp insurancedb

which creates a project folder, named **insurance**, with additional files and then an application, named **insurancedb**, inside the project. It automatically creates skeleton files needed by a Django project and application

#### Project structure

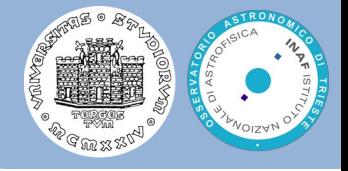

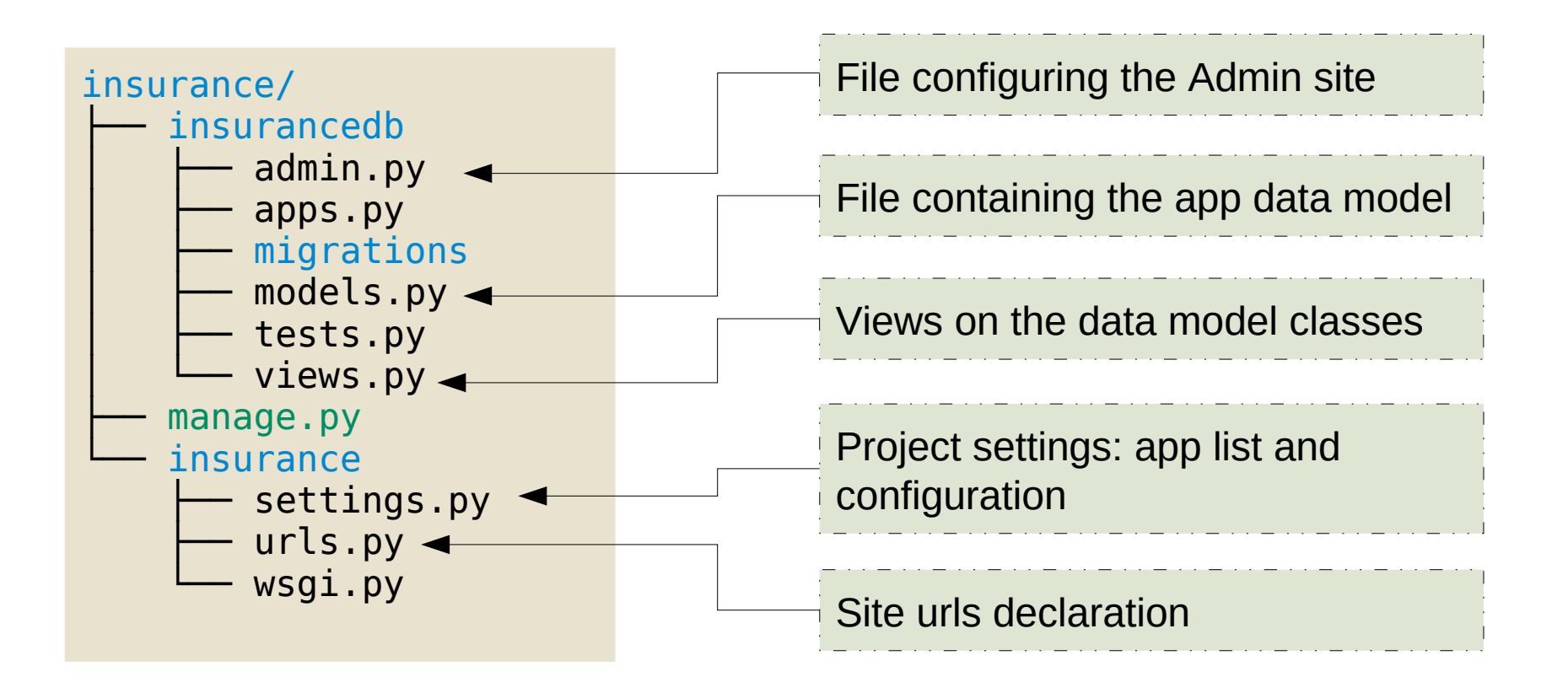

- For admin.py, models.py, urls.py and views.py files we are going to use the ones in the git repository
- We must edit the settings.py

#### DB Schema creation

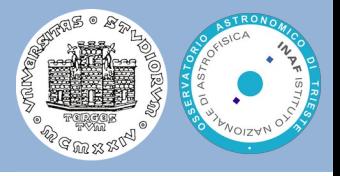

- Once we have defined our data model in **insurancedb/models.py** we need Django to create the corresponding DB schema
- First let's check the the project settings includes the imagedb application, i.e. that the file **insurance/settings.py** contains the the strings highlighted in red in the box on the bottom left
- To do the first migration, i.e. generation of the DB schema, **run the following command**

python manage.py makemigrations insurancedb **command** Migrations for 'insurancedb': insurancedb/migrations/0001\_initial.py - Create model BMClass - Create model Client - Create model Office - Create model Vehicle - Create model Contract - Create model Claims - Create model BlackBox - Create model Agent - Create model FamilyReports **output**

```
INSTALLED_APPS = [
     'django.contrib.admin',
     'django.contrib.auth',
     'django.contrib.contenttypes',
    'django.contrib.sessions',
     'django.contrib.messages',
     'django.contrib.staticfiles',
     'django_extensions',
     'insurancedb',
     'rest_framework',
    'url filter',
```
#### **Then run the command**

]

python manage.py migrate

#### Data insertion

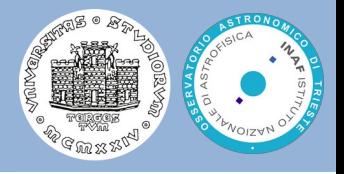

We can now open a python shell and interact with the data model API  $\bullet$ 

python manage.py shell

```
Python 3.7.0 (default, Jun 28 2018, 13:15:42) 
Type 'copyright', 'credits' or 'license' for more information
IPython 6.5.0 -- An enhanced Interactive Python. Type '?' for help.
In [1]: from insurancedb.models import BMClass
In [2]: bonus = BMClass(BMClass=1, basePremium=100.00)
In [3]: bonus.save()
In [4]: quit()
```
You can pass a Python script to insert data

python manage.py shell < ../insert.py

## Django urls.py and views.py

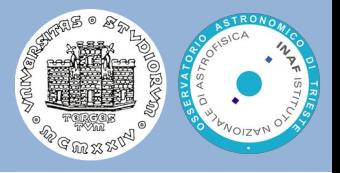

- A clean, elegant URL scheme is an important detail in a high-quality Web application. Django lets you design URLs however you want, with no framework limitations
- To design URLs for an app, you create a Python module informally called a URLconf (URL configuration). This module is pure Python code and is a mapping between URL path expressions to Python functions (your views)
- A view function, or view for short, is simply a Python function that takes a Web request and returns a Web response. This response can be:
	- **HTML contents**
	- **•** A redirect
	- $\bullet$  A 404 error
	- **•** An XML document
	- An image

...

```
from django.http import HttpResponse
import datetime
def current datetime(request):
    now = datetime.datetime.now()
    html = "<html><body>It is now %s.</body></html>" % now
    return HttpResponse(html)
```
## Django admin.py

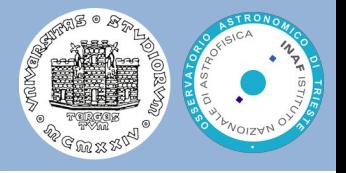

- Django provides an automatic admin interface  $\bullet$
- It reads metadata from your models to provide a quick, model-centric  $\bullet$ interface where trusted users can manage content on your site
- You can customize the admin interface editing the admin.py
- Setup an admin user

python manage.py createsuperuser

Run the Django web server

python manage.py runserver

Access to <http://127.0.0.1:8000/>

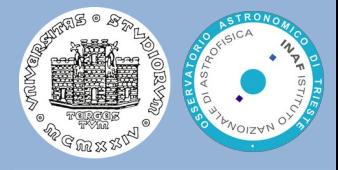

#### **ADDITIONAL MATERIAL**

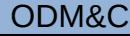

# SQLAlchemy (1)

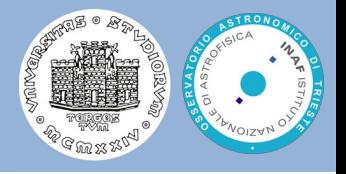

- The SQLAlchemy SQL Toolkit and Object Relational Mapper is a  $\bullet$ comprehensive set of tools for working with databases and Python
- It provides a full suite of well-known enterprise-level persistence  $\bullet$ patterns, designed for efficient and high-performing database access
- SQLAlchemy has dialects for many popular database systems including Firebird, Informix, Microsoft SQL Server, MySQL, Oracle, PostgreSQL, SQLite, or Sybase
- The SQLAlchemy has four ways of working with database data:  $\bullet$ 
	- Raw SQL
	- SQL Expression Language
	- $\bullet$ Schema Definition Language
	- ORM  $\bullet$

# SQLAlchemy (2)

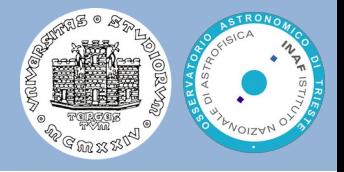

SQLAlchemy ORM consists of several components

#### $\ddot{\phantom{a}}$ **Engine**

- It manages the connection with the database
- It is created using the create engine() function
- Declarative **Base** class  $\bullet$ 
	- It maintains a catalog of classes and tables
	- It is created using the declarative base() function and is bound to the engine
- **Session** class  $\bullet$ 
	- It is a container for all conversations with the database
	- It is created using the sessionmaker() function and is bound to the engine
- <https://docs.sqlalchemy.org/en/13/orm/tutorial.html>

#### **Prerequisites**

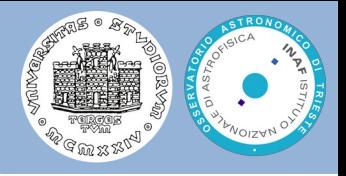

- Download and install the Python Anaconda (or Miniconda) Distribution, with Python version 3.x: <https://www.anaconda.com/download>
- $\bullet$ Then you need to install some additional python packages for the following exercise/hands-on:
	- To install the Django framework use the following command line:

conda create -n orm\_sqlalchemy sqlalchemy conda activate orm\_sqlalchemy

Clone the GIT repository and enter the directory of SQLAlchemy examples

git clone [https://www.ict.inaf.it/gitlab/odmc/orm\\_example.git](https://www.ict.inaf.it/gitlab/odmc/orm_example.git) cd orm\_example/sqlalchemy\_example

#### ORM with SQLAlchemy: Example 1

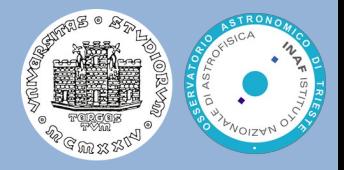

Car

id: INTEGER

name: TEXT price: INTEGER

- Engines <https://docs.sqlalchemy.org/en/13/core/engines.html>
- Declarative Base <https://docs.sqlalchemy.org/en/13/orm/extensions/declarative/>
- Session <https://docs.sqlalchemy.org/en/13/orm/session.html>
- Query [https://docs.sqlalchemy.org/en/13/orm/query.htm](https://docs.sqlalchemy.org/en/13/orm/query.html)l

### ORM with SQLAlchemy: Example 2

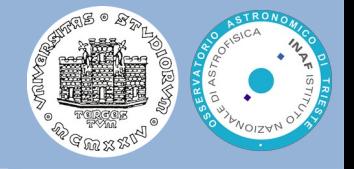

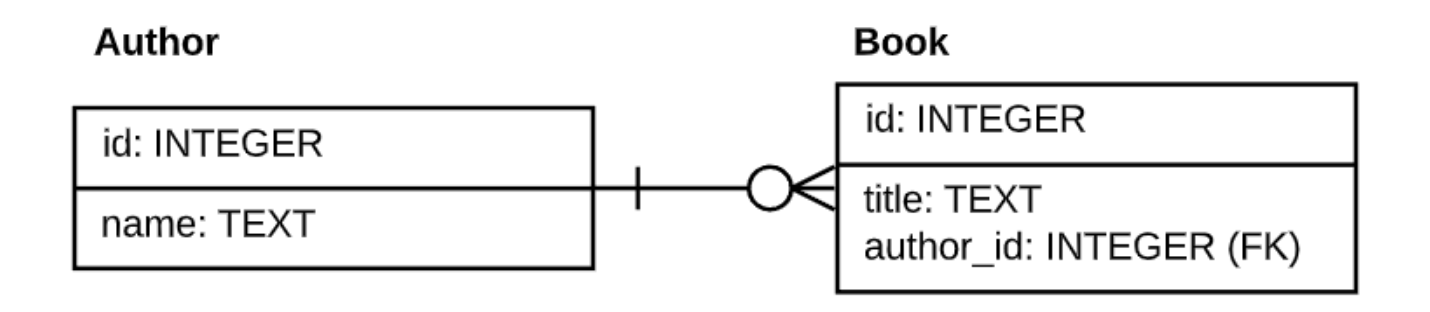

Foreign keys in SQLite [https://docs.sqlalchemy.org/en/13/dialects/sqlite.html#foreign-key-sup](https://docs.sqlalchemy.org/en/13/dialects/sqlite.html#foreign-key-support) [port](https://docs.sqlalchemy.org/en/13/dialects/sqlite.html#foreign-key-support)

Relationship [https://docs.sqlalchemy.org/en/13/orm/basic\\_relationships.html](https://docs.sqlalchemy.org/en/13/orm/basic_relationships.html)

### Inheritance in Python

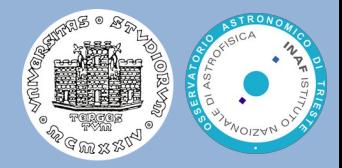

• This is a simple example of inheritance in UML and how can be implemented in Python

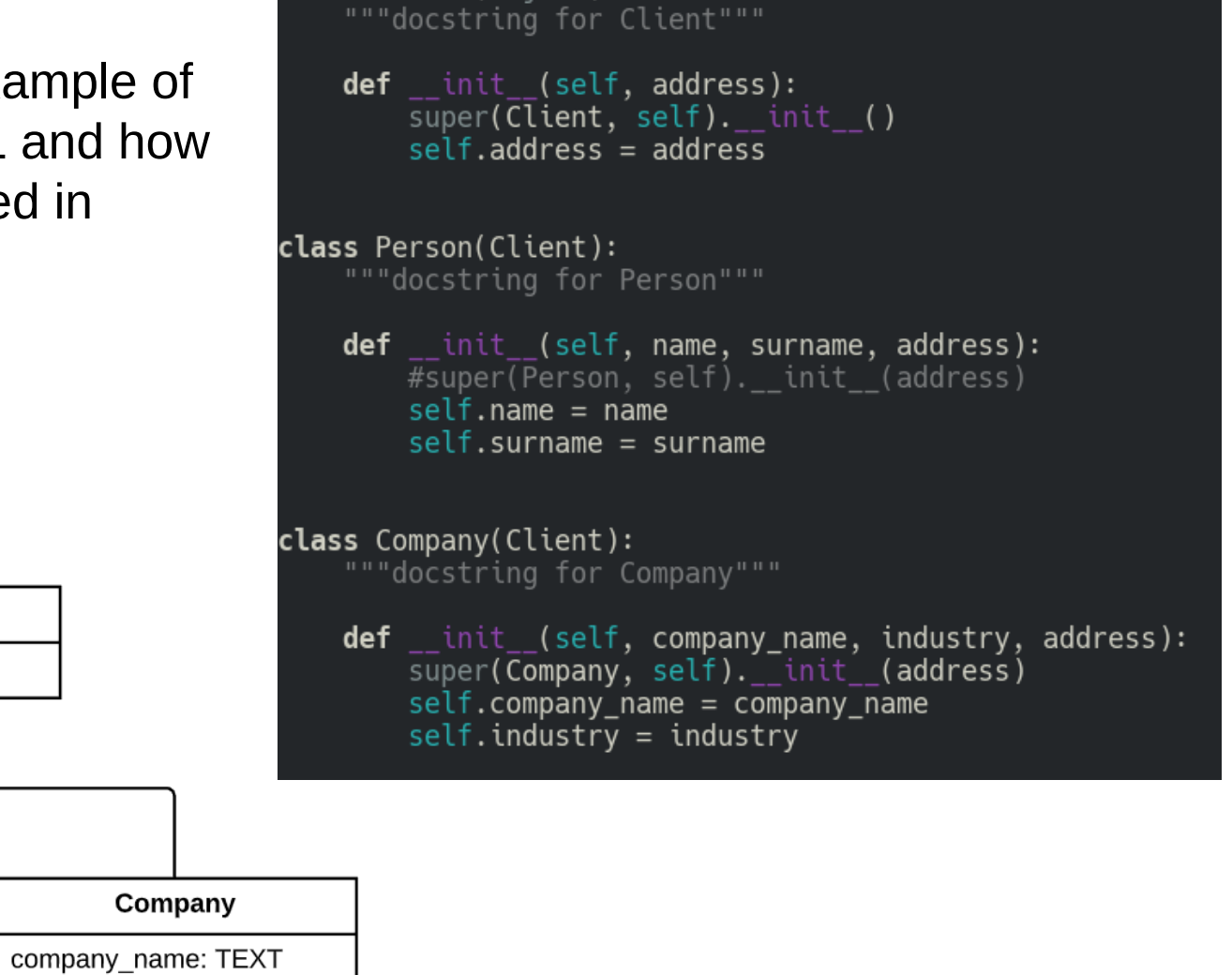

class Client(object):

UML

**Client** 

type

industry: TEXT

address: TEXT

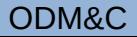

Person

name: TEXT surname: TEXT

#### ODM&C 6 – Data Model Implementation 53/55

### Inheritance in a Relational Database

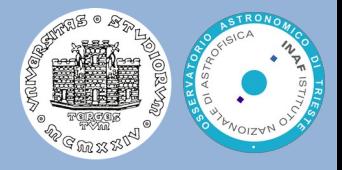

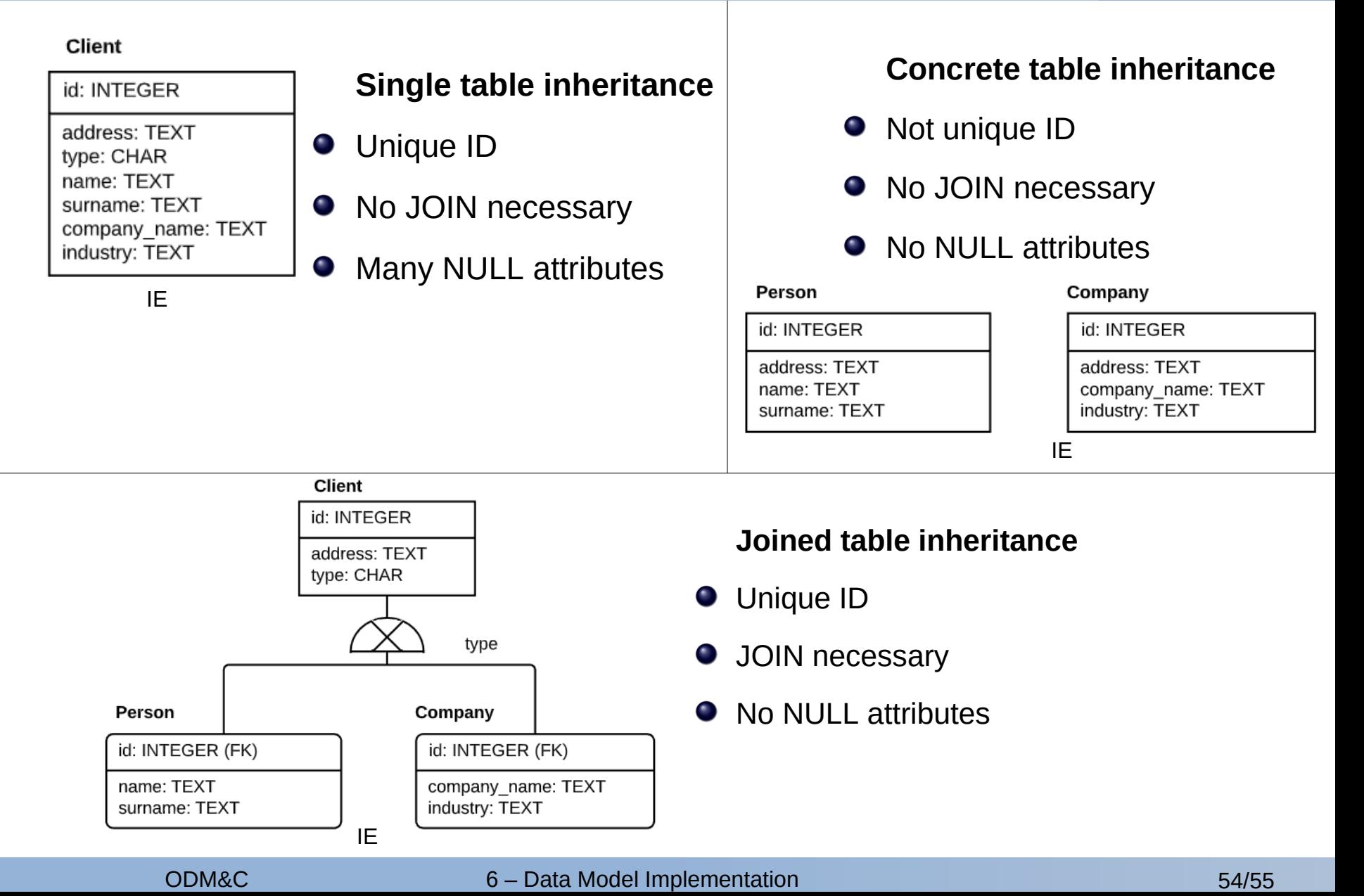

#### ORM with SQLAlchemy: Example 3

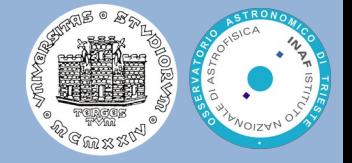

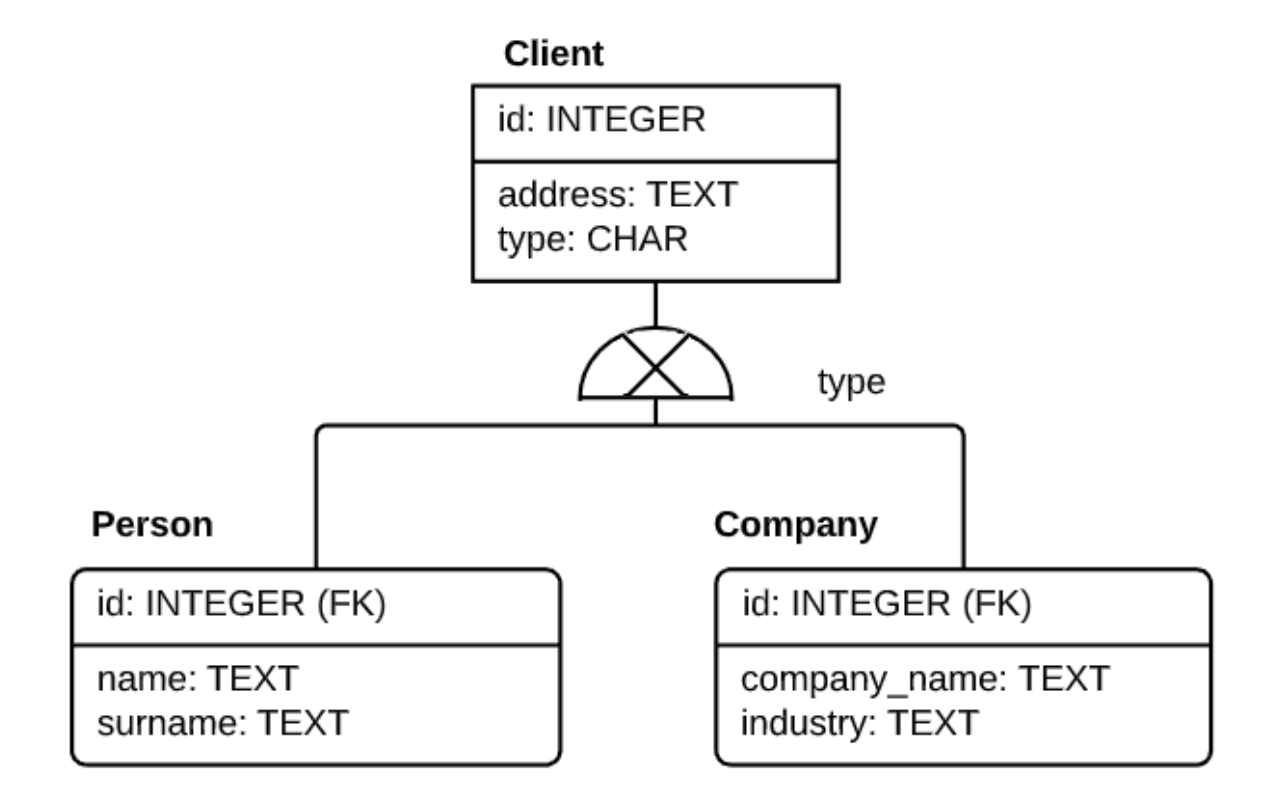

Inheritance <https://docs.sqlalchemy.org/en/13/orm/inheritance.html> $\bullet$